## Príprava podkladov pre mapovanie v O-Mapperi

Rado Jonáš 5.2.2022

### Základné otázky

- 1. Aké sú pre mapu OB najlepšie podklady?
- 2. Odkiaľ je možné získať Laserscan?
- 3. Ako sa Laserscan dostane ku mne a v akom formáte?
- 4. V ktorom programe sa Laserscan spracuje?
- 5. Aké sú výstupy z tohto spracovania a ktoré z nich sú pre mapovanie užitočné?
- 6. Ako si v Open Orienteering Mapper vytvorím súbor na mapovanie a následne na kreslenie?
- 7. Ako si v ňom napasujem podkladové vrstvy?

Na Slovensku je dostupných viacero druhov podkladov využiteľných pre tvorbu máp pre OB

- Základná mapa SR (1:10 000) zdroj: ZBGIS
- Štátna mapa odvodená (1: 5000) zdroj: ZBGIS
- Open Street Map zdroj: openstreetmap.org
- Stará mapa pre OB zdroj: kluby
- Ortofoto zdroj: ZBGIS
- Laserscan zdroj: ZBGIS

### Laserscanpvé dáta je možné získať napr. z ÚGKaK SR – zadarmo, georeferencované v S-JTSK

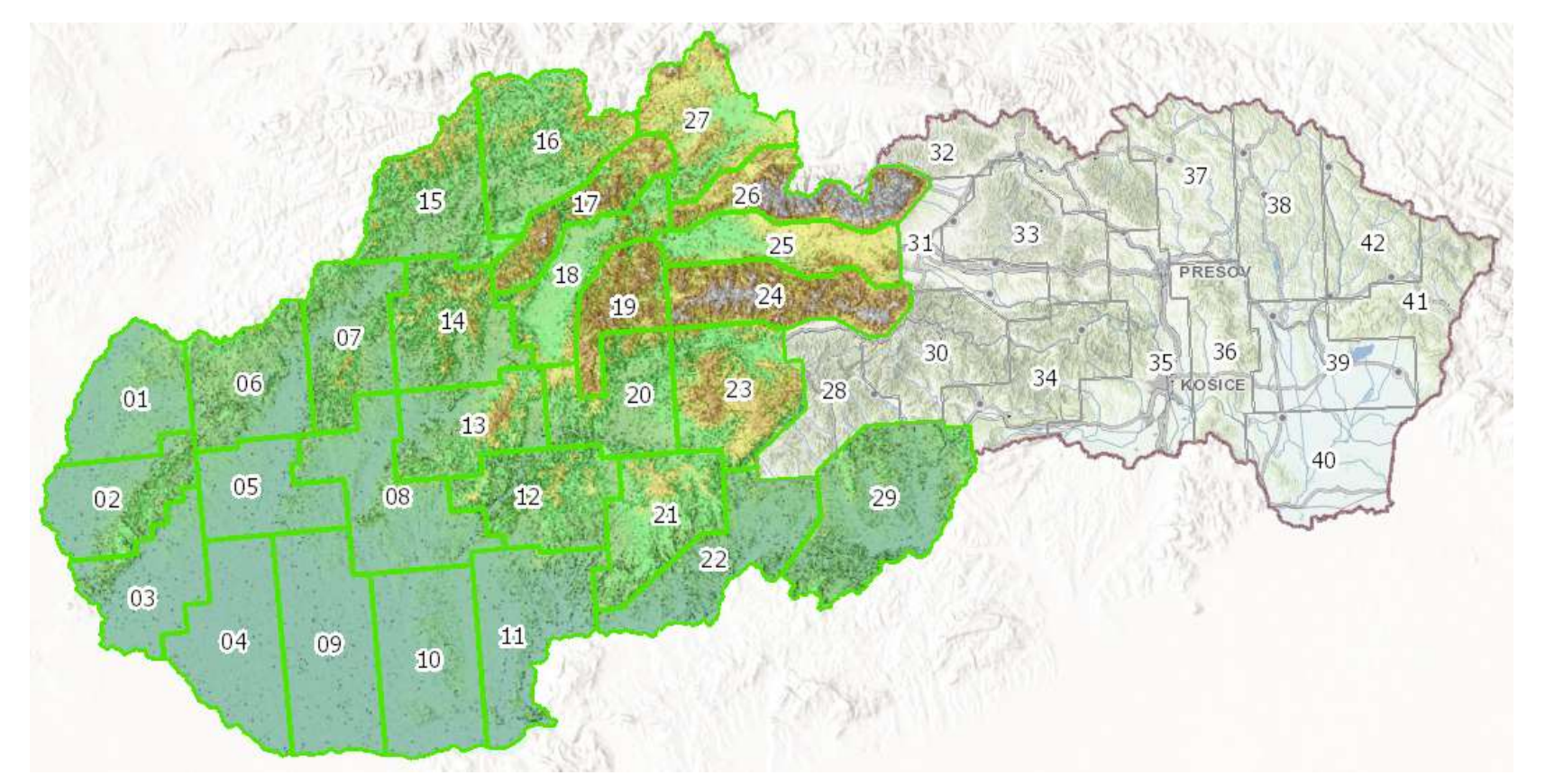

https://zbgis.skgeodesy.sk/mkzbgis/sk/teren

### Alebo z NLC – za úhradu

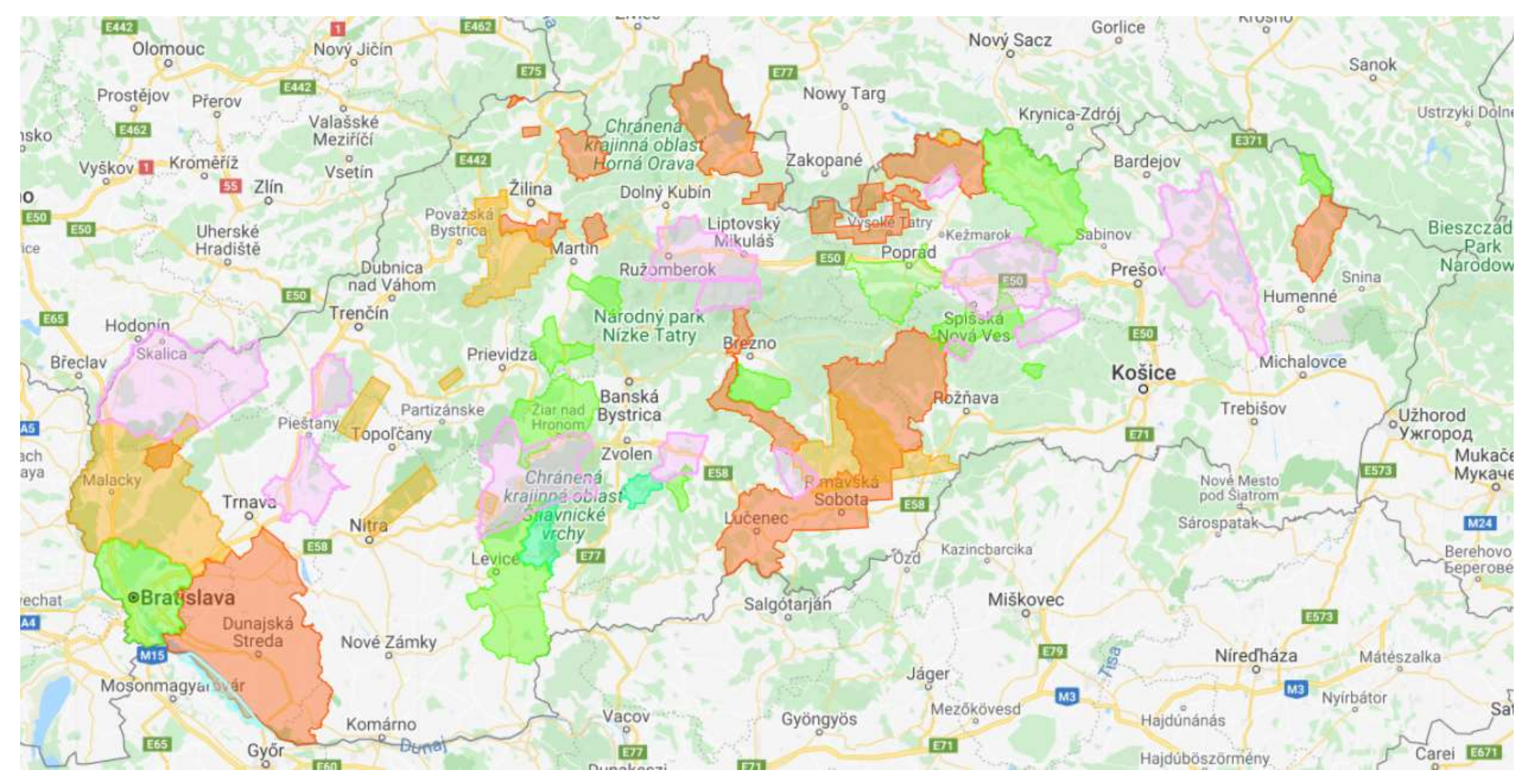

https://www.orienteering.sk/page/mapova-komisia

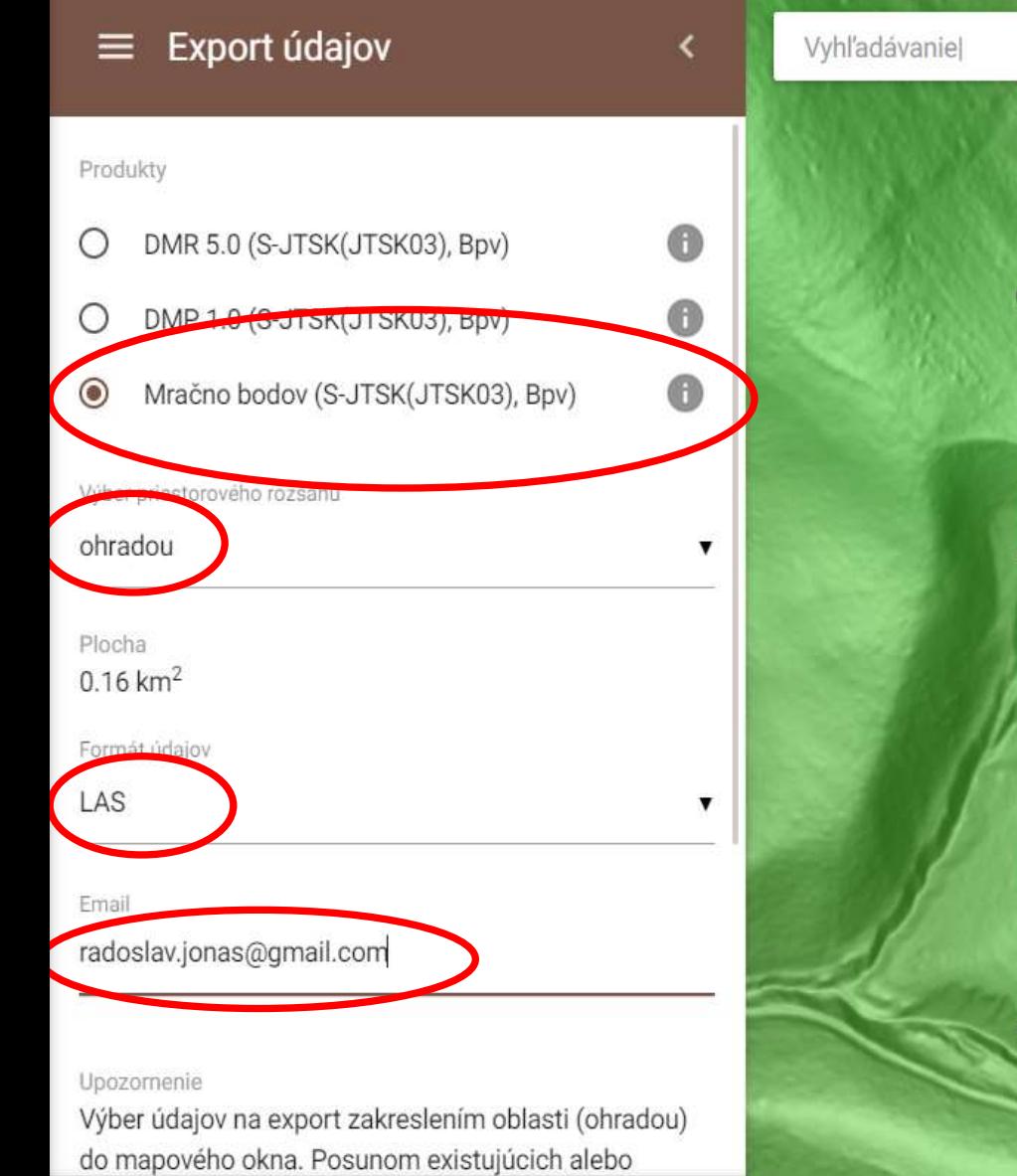

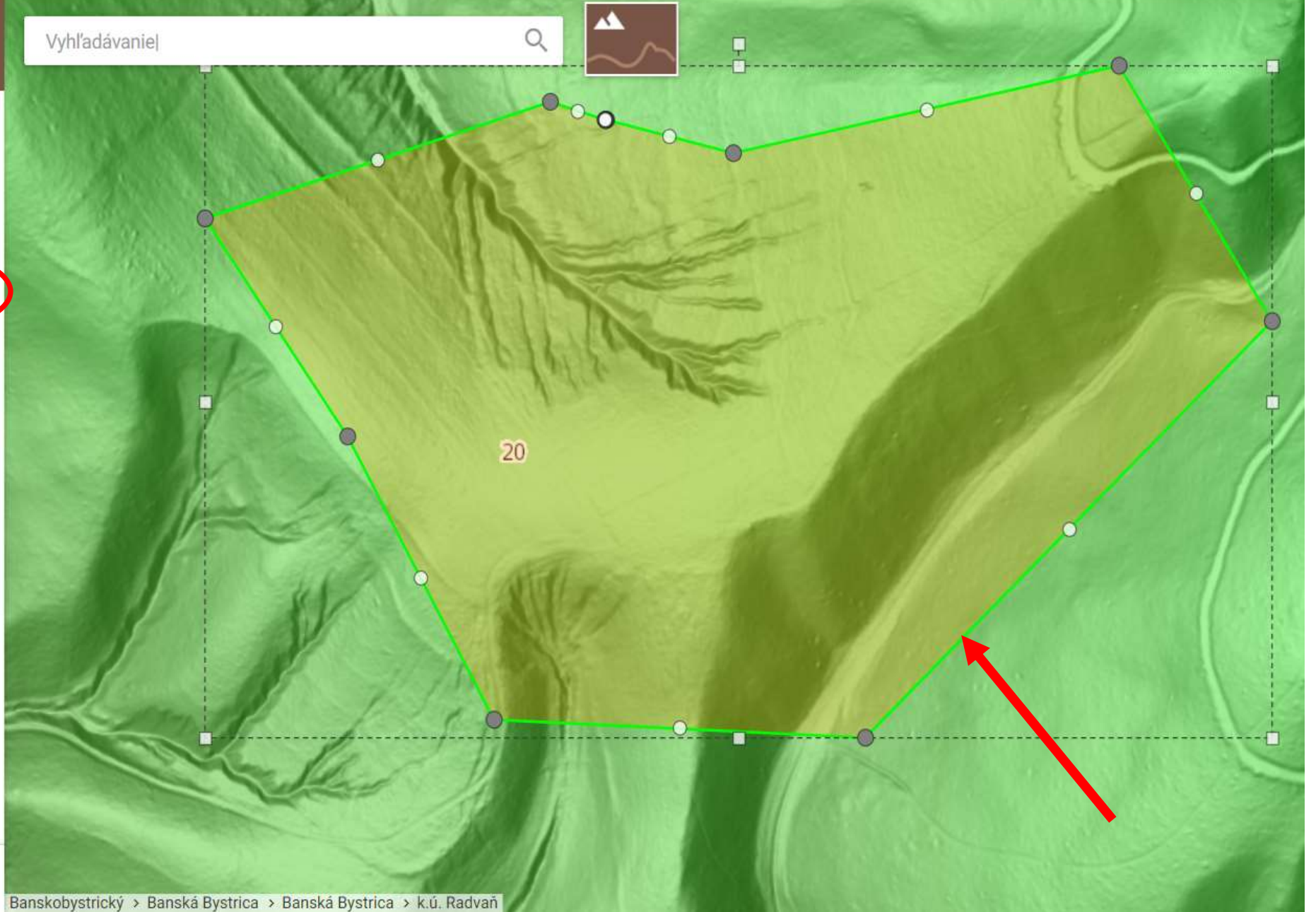

#### 1.15/5/10

#### $0.16 \text{ km}^2$

Formát údajov

#### LAS

Email

#### radoslav.jonas@gmail.com

#### Upozornenie

Výber údajov na export zakreslením oblasti (ohradou) do mapového okna. Posunom existujúcich alebo pridaním nových vrcholov je možné zakreslenú geometriu meniť. Aktuálna veľkosť polygónu sa zobrazuje v položke Plocha. Maximálna veľkosť oblasti je  $2 \text{ km}^2$ .

Odberateľ je povinný pri tvorbe vlastného diela a pri jeho publikovaní uviesť zdroj produktov LLS takto: "Zdroj produktov LLS: ÚGKK SR".

lasím s licenčnými podmienkami.

EXPORTOVAŤ

### Laserscanové dáta je možné spracovať vo viacerých aplikáciách

- Napr. Open Source Q-GIS
	- <https://www.qgis.org/en/site/>
- OCAD
	- <https://www.ocad.com/en/>

# Laserscan nám dá viacero užitočných podkladov (OCAD) • Vrstevnice vo zvolenom intervale • Slope gradient (sklon svahu) • Hill shading (tieňovanie reliéfu). • Vegetation hight (výška vegetácie) • Ortofoto (nie je z Laserscanu)

### Založenie súboru v OO Mapperi a vloženie podkladov (v PC)

• File; New; mierka; symbolová sada

GEOREFERENCOVANIE

- Map; Georeferencing;
- Coordinate reference system by EPSG code; EPSG code 5514 (S-JTSK)
- Geographic coordinates zistiť napr. na Mapy.cz
- Declination; Lookup

<https://www.orientacnisporty.cz/upload/dokumenty/csos/01-zalozeniprojektu-praktickacinnost.pdf>

### Založenie súboru v OO Mapperi a vloženie podkladov (v PC)

VLOŽENIE GEOREFERENCOVANÝCH PODKLADOV

Templates; Open template; Georeferenced; Open:

- Hill shading
- Slope gradient
- Vegetation hight
- Ortofoto

Vrstevnice: otvorím ako vyššie a napasujem na georeferencované podklady pomocou:

Templates; Template setup window; vyberiem konkrétny podklad; Adjust; ďalej postupujem intuitívne